## J'accède à mon certificat de qualification à valeur probatoire

Une fois ma formation validée par mon Centre de Formation Agréé, me donnant droit à une nouvelle carte CQC, mon certificat de qualification d'une valeur probatoire de 4 mois, m'est envoyée par courrier électronique. Il est également disponible depuis mon espace personnel.

Ce certificat me permet de continuer de conduire pendant le temps requis à l'émission de ma demande, son traitement, la fabrication de ma carte, son expédition et sa réception.

A noter :

Il est valable pendant de 4 mois. Durant cette période, en cas de contrôle sur le territoire français, je peux présenter mon certificat de qualification à l'agent de contrôle, depuis mon téléphone ou sur un support imprimé.

Mode opératoire : Accéder à mes certificats de qualification

Accès n°1 : Je clique sur le lien "Mes Certificats" depuis ma notification de la page d'accueil.

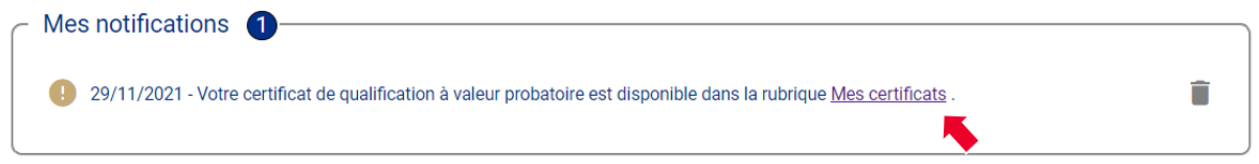

## Accès n° 2 : Je clique sur "Mes Certificats".

A tout moment je peux consulter cette rubrique. En cas d'absence de certificat, le message « Aucun certificat disponible » est affiché

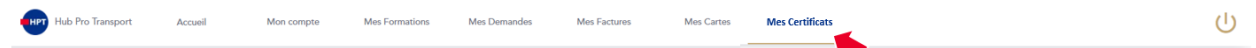

Actions possibles :

1. Au clic sur le lien ou sur l'onglet, j'accède à la liste de mes certificats de qualification.

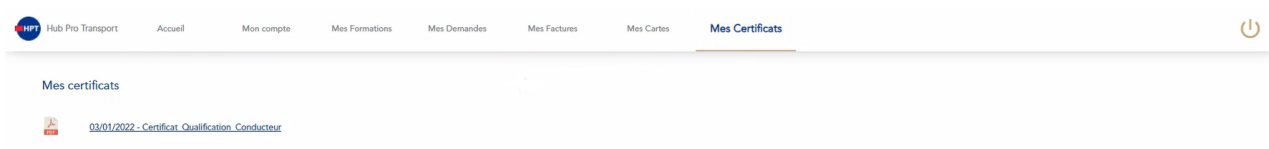

2. Au clic sur le certificat, ce dernier s'ouvre au format PDF, je peux alors le télécharger ou l'imprimer.